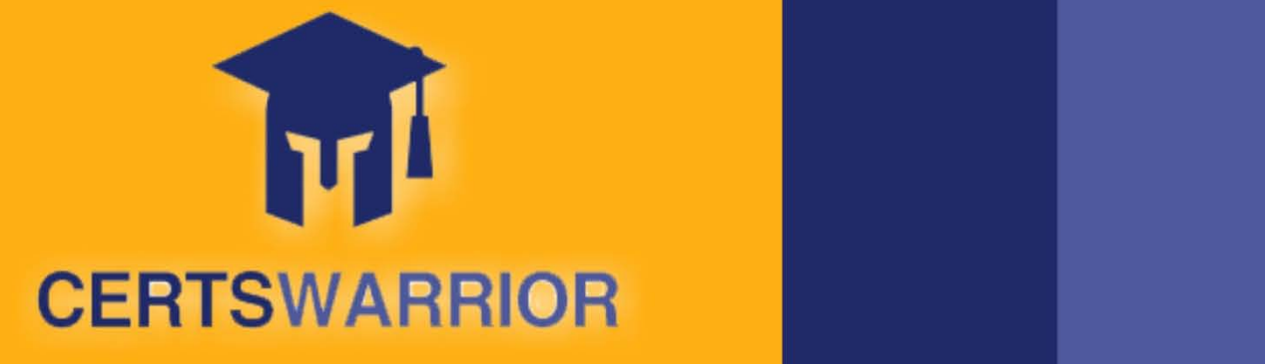

# **Oracle 1Z0-151**

**Oracle Fusion Middleware 11g: Build Applications with Oracle Forms**

 **For More Information: <http://www.certswarrior.com/exam/1Z0-151/>**

# FULL VERSION FEATURES:

- **90 Days Free Updates**
- **30 Days Money Back Guarantee**
- **Instant Download Once Purchased**
- **24/7 Online Chat Support**

Version = DEMO

**Page | 1**

#### **Question: 1**

The Credit Rating item in the Customers block of an Order Entry form must be restricted to three possible values: Good, Poor, or Null (the latter value indicates that the credit rating has not been determined). Order entry clerks must be able to update this item to any of the preceding three values. You want to change the item to a check box labeled "Credit Risk" that should be selected if the customer has poor credit, the check box should not be selected if the customer's credit rating is good or undetermined.

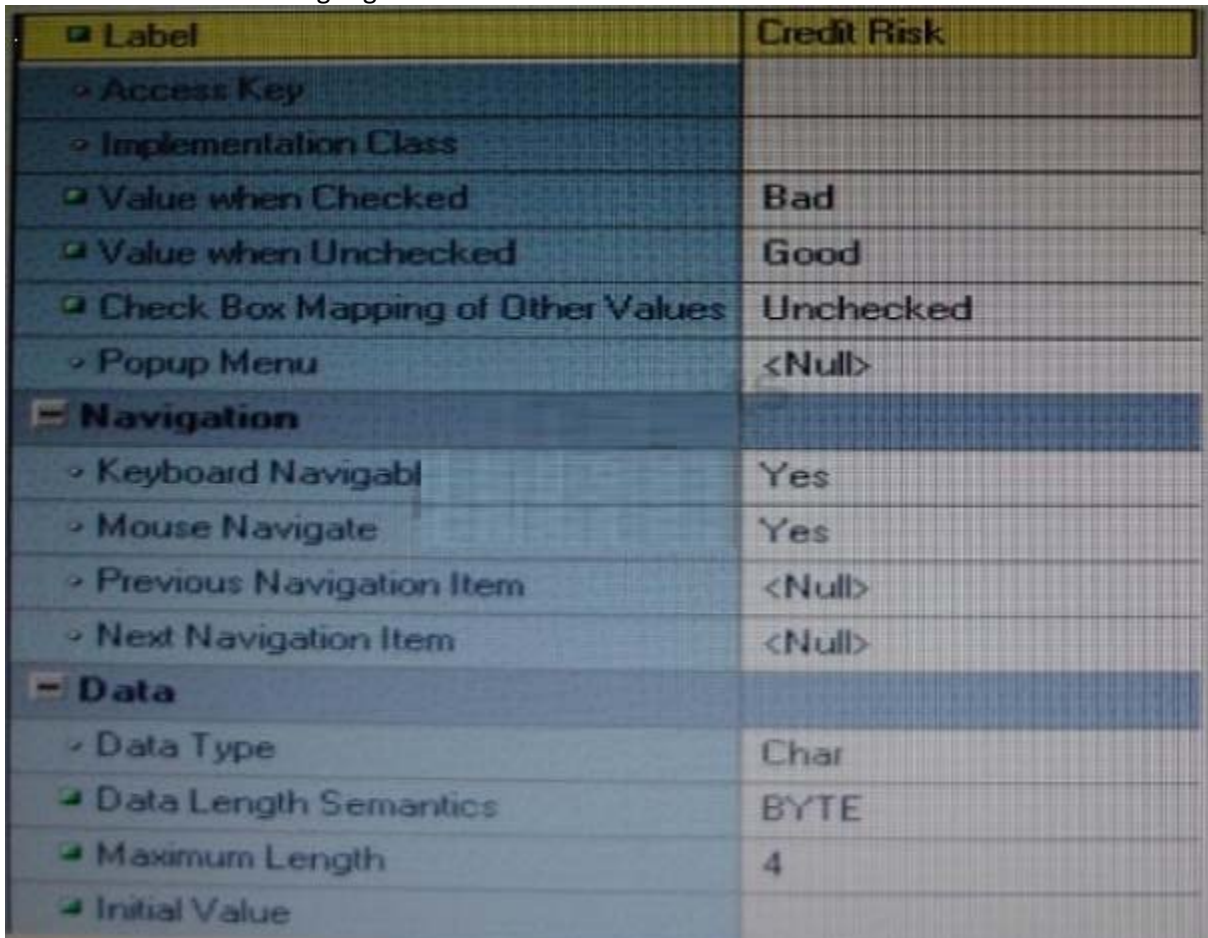

You change the item type to Checkbox, set other properties as shown in the Exhibit, and then run your form and insert three records: two with good credit and the check box deselected, and one with poor credit and the check box selected. You commit the data and query the records, with the following result set:

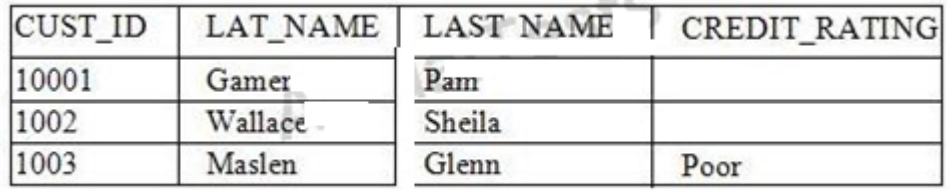

The first two records show an undetermined credit rating, although your intention was to set the value to Good for these customers. What change must you make in the properties of the Credit\_Ratinq item to enable values of Good, Poor, and Null to be entered?

- A. Change the initial Value property to Good.
- B. Change the Check Box Mapping of Other Values property to Not Allowed.
- C. Change the initial Value property to Good and the Value When Unchecked property to Null.
- D. Change the initial Value property to Good and the Chock Box Mapping of Other Valued property to Null.
- E. Change the initial Value property to Good and the Check Box Mapping of Other Values property to checked.

F. Change the item type. It is not appropriate to use a check box to enable entry and update of more than two valuesinan item.

#### **Answer: E**

Explanation:

# **Check Box Mapping of Other Values**

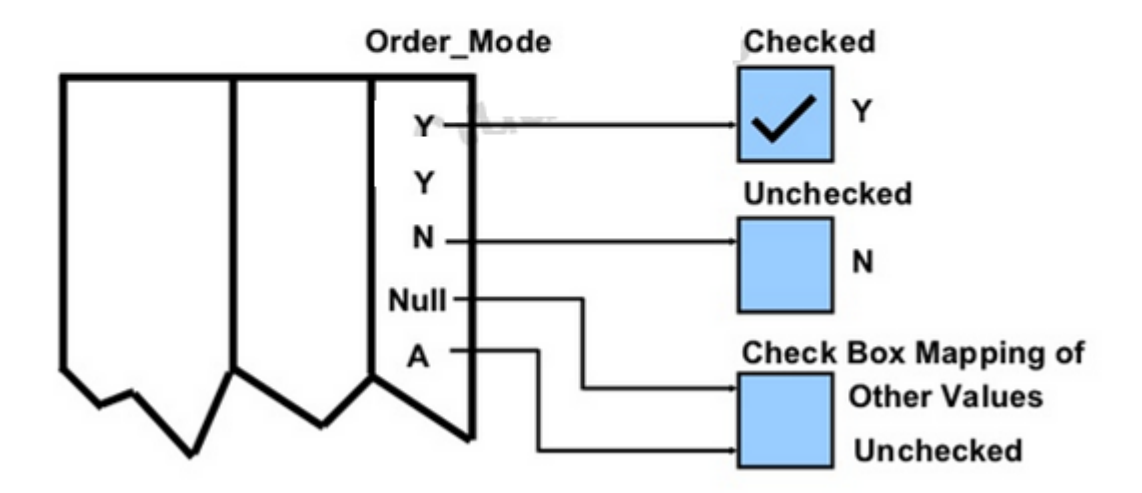

#### **Question: 2**

When tabbing through items in the Employees form, users should not be able to navigate to the Salary text item. If they need to update the item, they will have to explicitly navigate to it by using the mouse. Which property setting accomplishes this requirement?

- A. Enabled = Yes; Keyboard Navigable = No
- B. Enabled = No; Keyboard Navigable = Yes
- C. Enabled = Yes; Keyboard Navigable = Yes
- D. Enabled = No; Keyboard Navigable = No
- E. Automatic Skip = Yes

#### **Answer: C**

Explanation:

\* Keyboard Navigable property

Description

Determines whether the end user or the application can place the input focus in the item during default navigation. When set to Yes for an item, the item is navigable. When set to No, Form Builder skips over the item and enters the next navigable item in the default navigation sequence.

The default navigation sequence for items is defined by the order of items in the Object Navigator.

Applies to all items except chart items and display items

\* Default Yes

Usage Notes

If Enabled or Visible is set to No (PROPERTY\_FALSE for runtime), then the items' or item instance's Keyboard navigable property is effectively false. At runtime, when the Enabled property is set to PROPERTY\_FALSE, the Keyboard\_Navigable property is also set to PROPERTY\_FALSE. However, if the Enabled property is subsequently set back to

PROPERTY\_TRUE, the keyboard Navigable property is NOT set to PROPERTY\_TRUE, and must be changed explicitly.

#### **Question: 3**

You have a text item in your form named Object1. You want to create Object2 as an exact duplicate of Object1. You want to be able to change the properties of Object2. However if you change Object1, you do not want Object2 to change. Which method of reusing Object1 would be best for these requirements?

- A. Copying Object1
- B. Sub classing Object1
- C. Creating a property class from Object1
- D. Putting Object1inan Object library
- E. Referencing Object1ina PL/SQL library

#### **Answer: A**

Explanation:

When you copy an object, a separate, unique version of that object is created in the target module. Any objects owned by the copied object also get copied. Changes made to a copied object in the source module do not affect the copied object in the target module.

#### **Question: 4**

The Orders form has four blocks. The Orders and Order\_items block are on the CV Order content canvas; the inventories block items are on the CV\_inventories content canvas; and Control block buttons are on the CV\_Buttons toolbar canvas. All buttons have mouse Navigate set to No.

The Order\_Items block is a detail of Orders. The inventories block is a detail of Order\_Items, showing the stock of the selected product.

There is a button in the Control block with a When-Button-Pressed trigger:

IF GET\_CANVAS\_PROPERTY(:SYSTEM.cursor\_item, item\_canvas) = 'CV\_ORDER' THEN

GO\_BLOCK ('inventories') ELSE GO\_BLOCK('orders');

END IF;

When you run the form and click the button, navigation does not occur, and the form displays the runtime error "FRM-41053: Cannot find Canvas: invalid ID." What should you do to correct this problem?

A. Change the sequence of blocks in the Object Navigator

B. Chang the Mouse Navigator property of the button to yes

C. in the first line of code, change the built-into GET\_ITEM\_PROPERTY

D. in the first line of code, change the system variable to: SYSTEM.CURSOR\_CANVAS.

E. in the first line of code, change the CV\_ORDER to lowercase

F. Chang the argument to the GO\_BLOCK built-ins to uppercase

#### **Answer: D**

Explanation: Note: GET\_CANVAS\_PROPERTY built-in Description

Returns the given canvas property for the given canvas. . Syntax FUNCTION GET\_CANVAS\_PROPERTY( canvas\_id Canvas ,property NUMBER);FUNCTION GET\_CANVAS\_PROPERTY( canvas\_name VARCHAR2 ,property NUMBER)

#### **Question: 5**

Which four types of variables must have their names preceded by a colon when they are referenced in trigger code?

A. PL/SQL variables

B. Form items

C. global variables

D. system variables

E. parameters

#### **Answer: A,B,C,D**

Explanation: D: Example: On calling the raiseEvent method, a trigger named WHEN-CUSTOM-JAVASCRIPT-EVENT is fired on the server side. declare event\_val varchar2(300):= :system.javascript\_event\_value; begin if (:system.javascript\_event\_name='show') then handleShowEvent(event\_val); elsif(:system.javascript\_event\_name='grab') then handleGrabEvent(event\_val); else null; end if; end;

#### **Question: 6**

The Order Entry application contains several forms. The inventories form uses an LOV that is based on a record group that queries the Warehouses table to return a warehouse ID.

Several of the forms use LOVs that are based on the same query. You decide to centralize the creation of the record group to the entry form of the application, which opens all the other forms, for example, to open the inventories form, there is a When-Button Pressed trigger on the inventories button with the following code; OPEN \_FORM ('inventories');

in a When-New-Form-instance trigger for the entry form, you create the warehouse rg record group by using the CREATE\_GROUP\_QUERY built in with the following arguments:

('warehouse\_rg' , 'SELECT ALL WAREHOUSE.WAREHOUSE\_ID,

WAREHOUSE.WAREHOUSE\_NAME FORM WAREHOUSE order by warehouse\_name);

You also populate the record group in this trigger.

What must you do to make this record group available to the inventories form and the other forms?

A. in the When-New-Form-instance trigger for the entry form, add a values for the SCOPE argument of CREATE\_GROUP\_QUERY.

B. in the entry form, move the record group code to the end of the When-Button-Pressed triggers for the buttons that open other forms, so that the record group is created and populated immediately after OPEN\_FORM is called. C. in the entry form, move the record group code to the beginning of the When-Button-Pressed triggers for the button that open other forms, so that the record group is created and populated just before OPEN\_FORM is called. D. in the When-Button Pressed triggers of the entry from the buttons that open other forms, add a value for the SESSION argument of OPEN\_FORM.

E. in the other forms, refer to the record group as: global.warehouse\_rg.

#### **Answer: A**

Explanation:

Note: The CREATE\_GROUP\_FROM\_QUERY built-in is a function and must be invoked as part of an expression. For example:

DECLARErg\_id RecordGroup;BEGIN rg\_id := CREATE\_GROUP\_FROM\_QUERY ('employee\_rg', 'SELECT id,first\_name,last\_name,sal FROM employee'); END;

#### **Question: 7**

#### View the Exhibit.

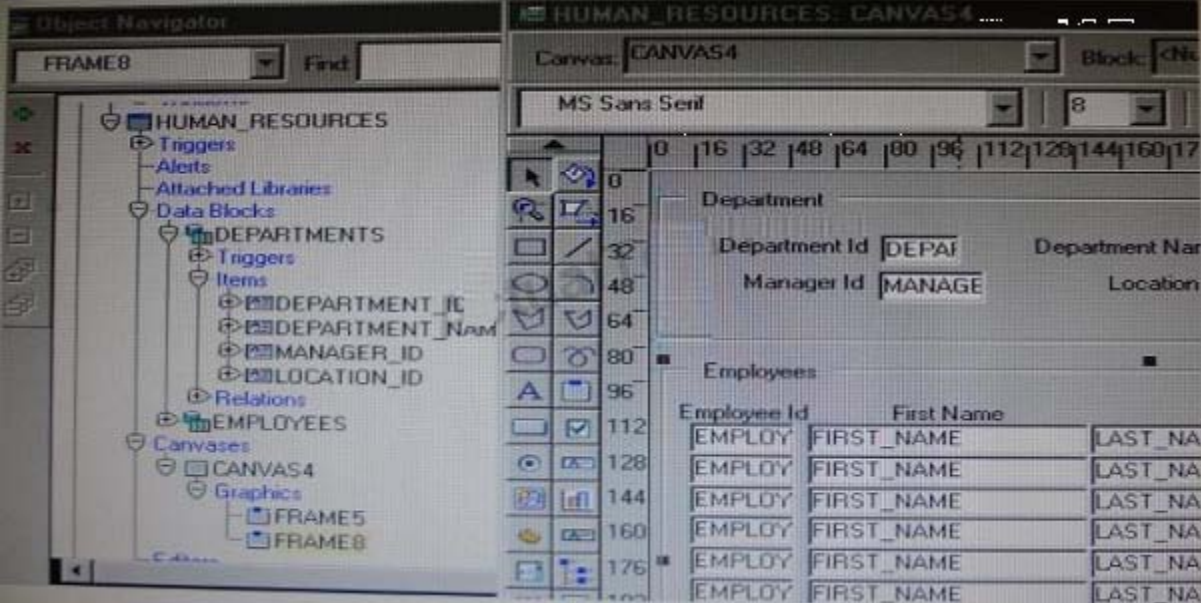

In the Human Resources form shown in the Exhibit, you want to modify the prompts, heights, and widths of the Department Id, Manager Id, and Location Id Holds in the Departments data block. What must you select before invoking the Layout Wizard in reentrant mode to modify these item properties?

- A. Frame5
- B. Frames
- C. Canvas4
- D. the Departments block
- E. the DEPARTMENT\_ID, MANAGER\_ID and LOCATION\_ID items

#### **Answer: C**

Explanation: From the exhibit we see that Department Id, Manager Id, and Location Id are all present on Canvas4.

#### **Question: 8**

You are implementing a JavaBean in a form, the bean has no visible component on the form when invoked, the bean displays an input text where users enter a zip code, the bean has a single method that returns a short weather forecast for that zip code as a character value. How can you retrieve that value so that you can display it to the user?

A. Use FBEAN.ENABLE\_EVENT to register a listener for the bean event. Obtainthe value of SYSTEM.CUSTOM\_ITEM\_EVENTina When-Custom item Event trigger, and then use that value as an argument to the MESSAGE builtin.

B. Use FBEAN.REGISTER\_BEAN as an argument to the MESSAGE builtintoinvoke the bean's method and return the value as a message displayed to the user.

C. Use FBEAN.REGISTER\_BEAN to register the bean, so that when the user enters a zip codeinto the bean sinput text, the value is automatically displayedinthe bean area item.

D. Use FBEAN.ENABLE\_EVENT to register a listener for the bean event. Obtainthe value of SYSTEM.CUSTOM\_EVENT\_PARAMETERina When\_Custom-item-Event trigger, and then use that value as an argument to the MESSAGE built-in.

#### **Answer: D**

Explanation:

When a user interacts with a JavaBean at run time, it usually causes an event to occur. You can use FBEAN.ENABLE\_EVENT to register a listener for the event, so that when the event occurs Forms will fire the When-Custom-Item-Event trigger. In this trigger, you can code a response to the event. The :SYSTEM.CUSTOM\_ITEM\_EVENT and SYSTEM.CUSTOM\_EVENT\_PARAMETERS variables contain the name of the event and information the bean is sending to the form.

#### **Question: 9**

The Orders database table uses Order\_id as its primary key. You have written the following code to use in the Orders block of a form:

SELECT orders\_seq.NEXTVAL INTO :orders.order\_id FROM SYS.dual; Which statement is true about this code?

A. If you place this Codeina trigger that fires when the record isinsertedinto the database, you will likely have more gapsinOrderIDs than if you use the sequence as a default value for the item.

B. If you place this codeina trigger, you should ensure that Order\_Id hasitsrequiredproperty set to Yes.

C. If you place this codeina trigger, you should ensure that Order\_Id has its Database Item property set to No.

D. If the named sequence does not exist, it is automatically created the first time the code is called.

E. You should place this code aina database trigger to minimize the gapsinOrder IDs.

F. You should place this codeinPre-insert trigger to minimize the gapsinOrder IDs.

G. You should place this codeina Post\_insert trigger to minimize the gapsinOrder IDs.

#### **Answer: F**

Explanation:

Assigning Sequence Numbers to Records

You will recall that you can assign default values for items from an Oracle sequence, to automatically provide unique keys for records on their creation. However, if the user does not complete a record, the assigned sequence number is "wasted."

An alternative method is to assign unique keys to records from a Pre-Insert trigger,

just before their insertion in the base table, by which time the user has completed the record and issued the Save. Assigning unique keys in the posting phase can:

\* Reduce gaps in the assigned numbers

\* Reduce data traffic on record creation, especially if records are discarded before

saving Example

This Pre-Insert trigger on the ORDERS block assigns an Order ID from the sequence ORDERS\_SEQ, which will be written to the ORDER\_ID column when the row is subsequently inserted. SELECT ORDERS\_SEQ.nextval INTO :ORDERS.order\_id FROM SYS.dual;

#### **Question: 10**

In Forms Builder, the iconic buttons on the form are blank, but when you click Run Form the form appears in the browser with Images in the iconic buttons. What are two things that you can check to track the source of this problem?

A. forms Builder runtime preferences

- B. the UI\_ICON settinginthe operating system
- C. the iconpath settinginthe Forms registry file
- D. the UI\_ICOM\_EXTENSION settinginthe operating system
- E. the iconextension settinginthe Forms registry file
- F. the FORMS\_PATH settinginthe Forms environment file
- G. the classpath settinginthe operating system

#### **Answer: B,C**

Explanation:

C:assume you put your gif in a directory /icon under your /forms on server, then in the registry.dat file, find the section containing sth below

xxx.xxx.iconpath=

xxx.xxx.iconextension =, set above iconpath=/icon iconextension =gif

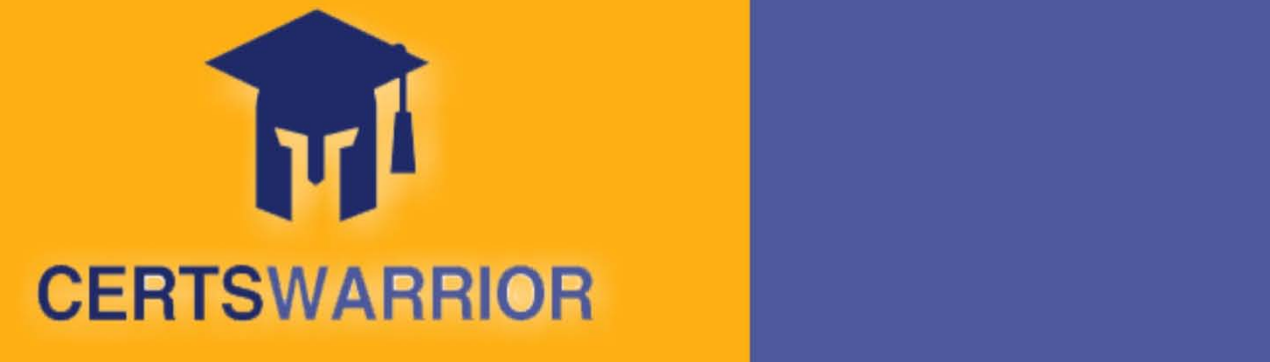

# FULL PRODUCT INCLUDES:

Money Back Guarantee

PDF Format Digital Download

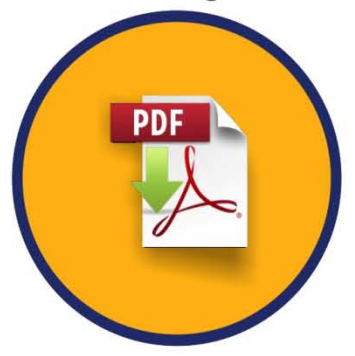

Instant Download after Purchase

24/7 Live Chat Support

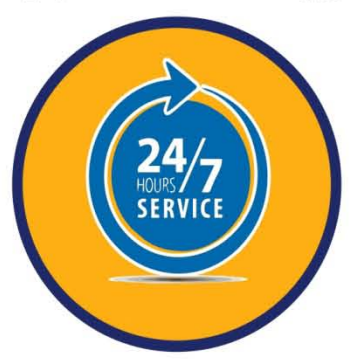

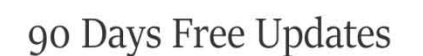

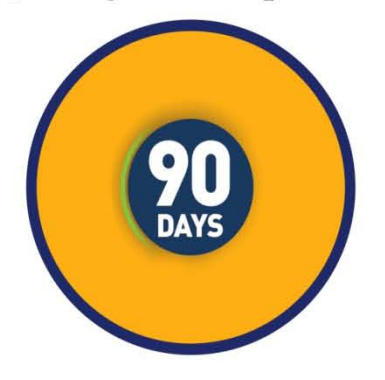

Latest Syllabus Updates

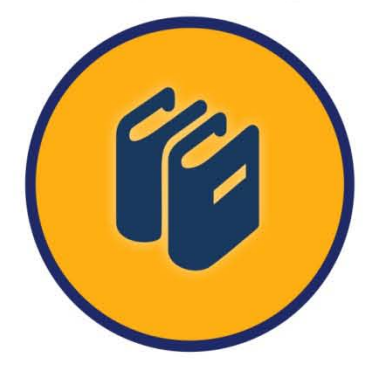

# **THANKS FOR TRYING THE DEMO OF OUR PRODUCT**

# **Buy Full Product:**

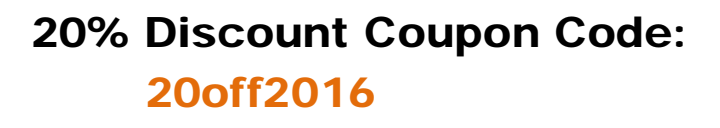

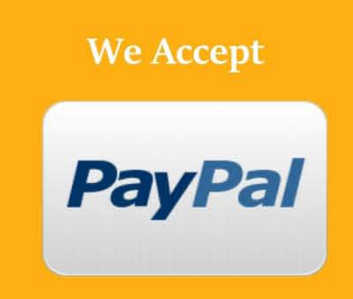